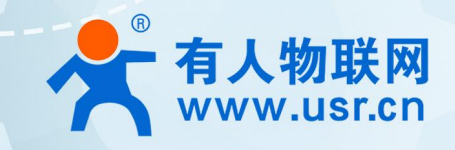

# **定制中心使用说明**

## **联网找有人,靠谱**

可信赖的智慧工业物联网伙伴

# 目录

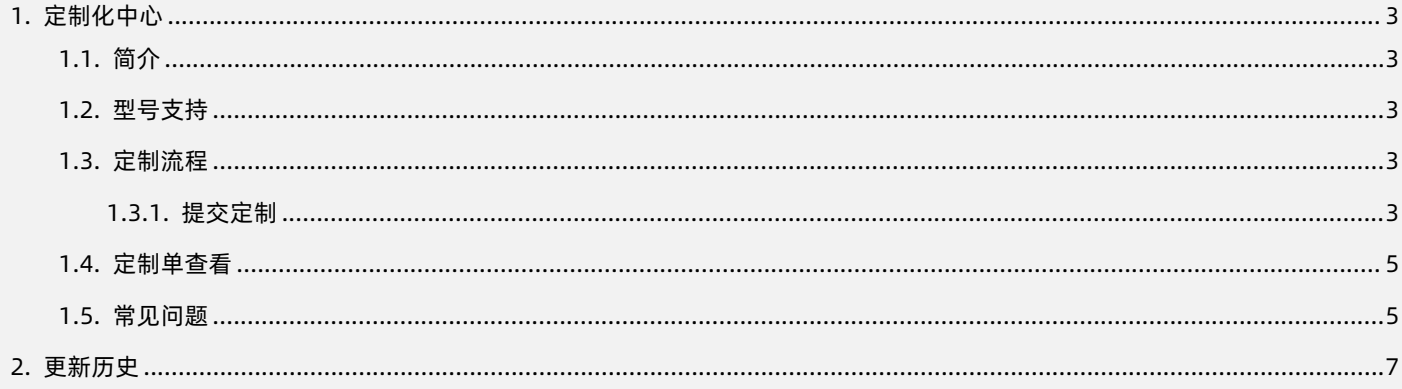

#### <span id="page-2-0"></span>**1. 定制化中心**

#### 1.1. 简介

<span id="page-2-1"></span>本例主要引导大家如何使用有人云对通信网关产品实现在线参数定制,流程线上可视化执行,简约快捷,减少线下沟通成本。

若想要更加快速体验硬件网关上云功能,可以直接下单购买网关设备,通过手机扫码体验,想要了解更多"扫码上云"介绍,可以参 考文档:《扫码上云使用说明》

#### <span id="page-2-2"></span>1.2. 支持内容

1.2.1. 型号支持

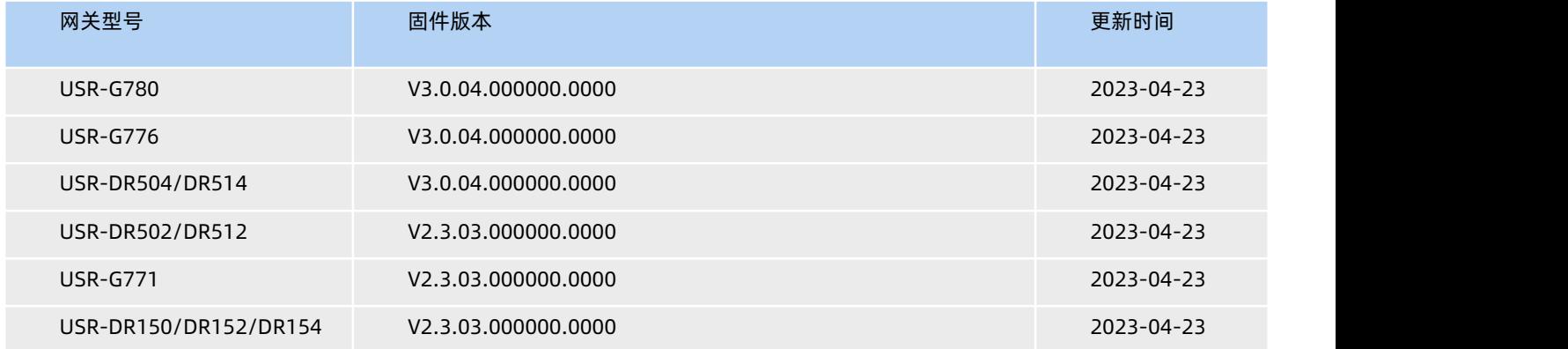

#### 1.2.2. 定制内容

当前定制中心支持网关参数定制,例如网关工作模式、网关串口参数、socket 服务器地址和端口、心跳包、注册包等网关设备常规上 位机软件所包含的基本参数。内置网页定制、设置软件定制、网关贴膜定制、硬件定制等其他更多需求在线定制业务努力开发中,多多关 注, 敬请期待!

#### 1.3. 定制流程

<span id="page-2-3"></span>参数定制整体流程如下,用户可以在有人云平台发起定制流程,最终收到产品后直接自动添加到有人云账号下,实现免配置使用。

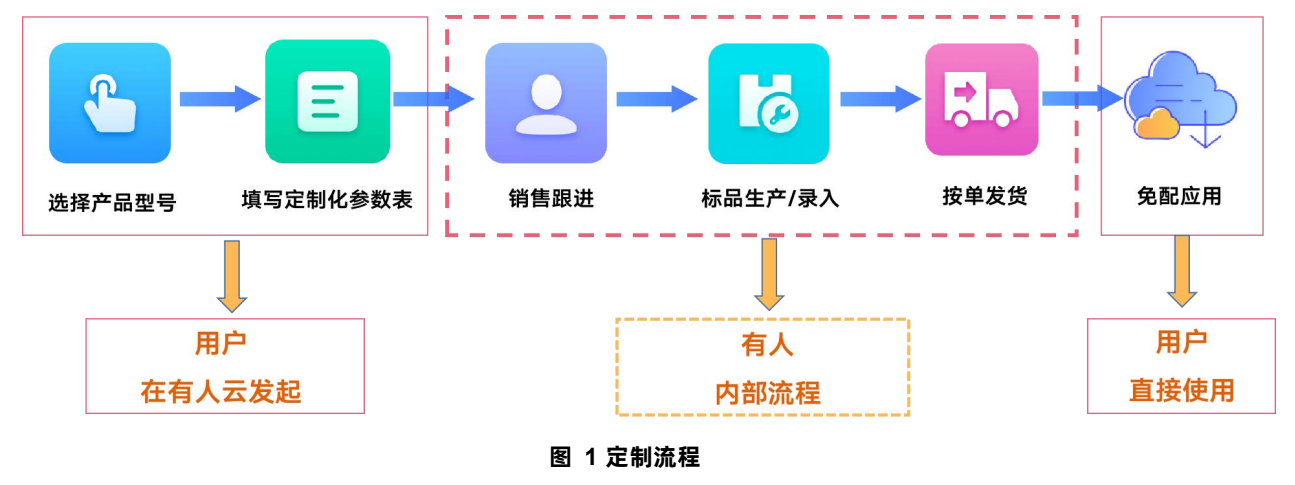

#### 1.3.1. 提交定制

<span id="page-2-4"></span>登录有人云控制台(如果没有账号先注册通行证) <http://cloud.usr.cn/>

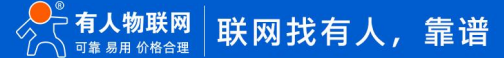

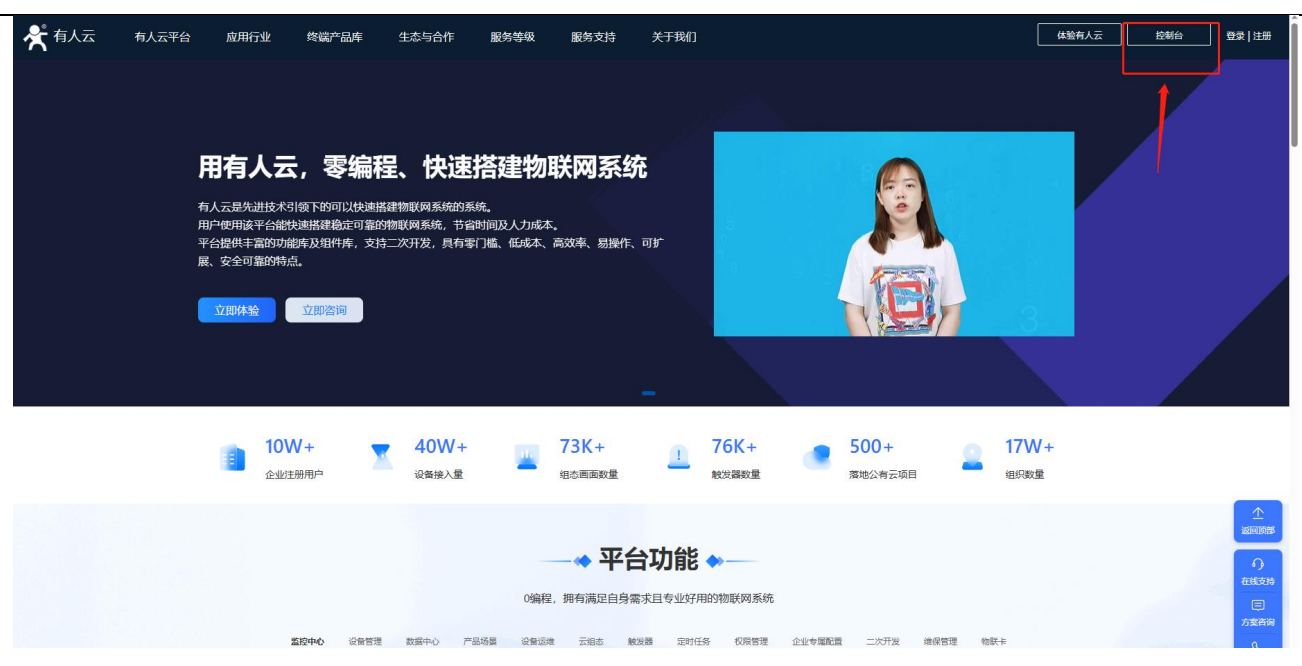

**图 2 有人云**

登录有人云后,左侧菜单栏依次点击"网关管理"--"定制化中心"--"发起定制参数申请",可以选择产品型号,填写修改相关参 数信息和商务对接人信息,点击保存,提交定制单。提交定之后保持电话畅通,等待相关业务员联系即可。

注:定制单提交后,会有业务人员主动联系,线下支付货款,请确认定制单中所填写的联系方式正确无误。

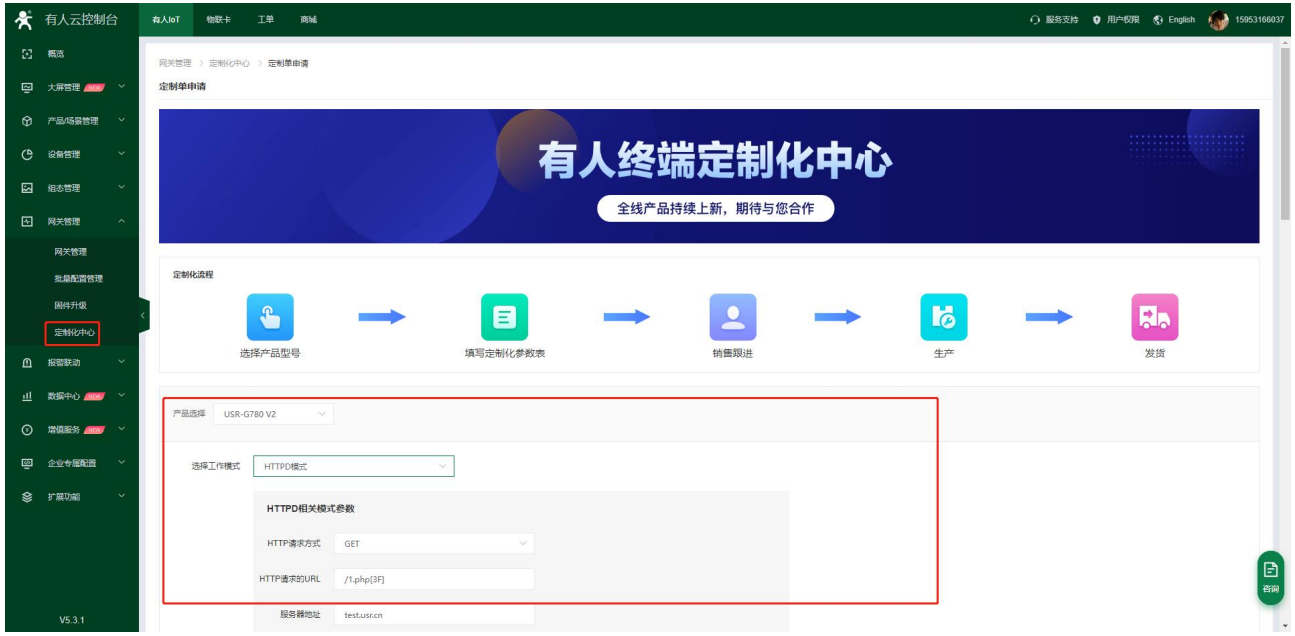

**图 3 定制单申请(1)**

请准确填写公司名称、联系人、联系电话,便于提交申请后的随时联络和查询所属区域。销售联系人可选合作过的指定销售和按照以 上区域所属划分:

华北包括省份:黑龙江、吉林、辽宁、内蒙古、北京市、河北、河南、山西、山东 华东包括省份:上海市、浙江、江苏、安徽 华中包括省份:湖南、湖北、江西、重庆市、四川、陕西、甘肃、云南、贵州、新疆 华南包括省份:广东、广西、福建

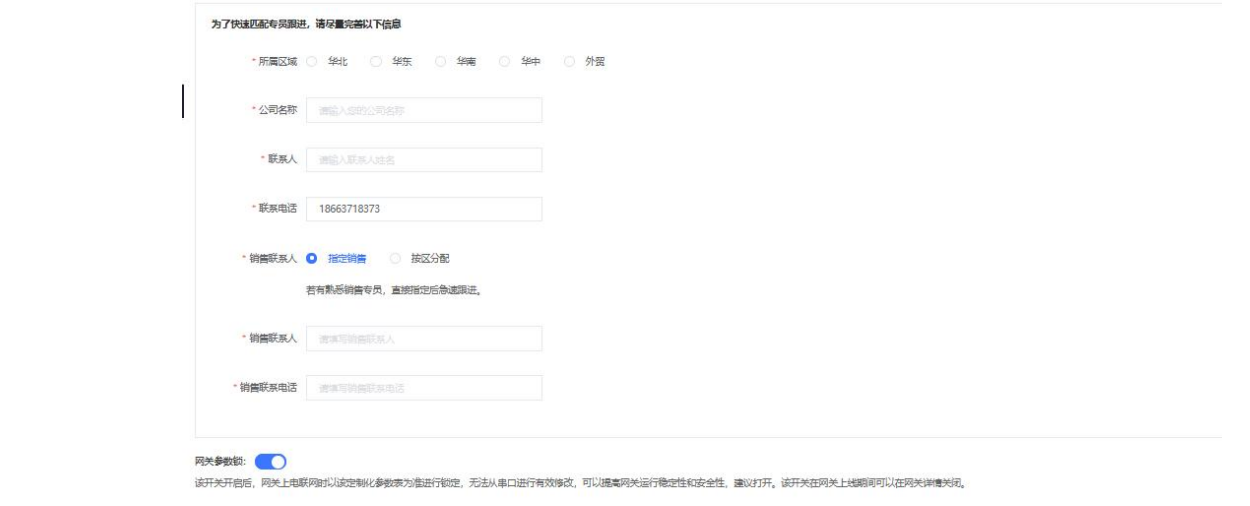

**图 4 定制单申请(2)**

#### <span id="page-4-0"></span>1.4. 定制单查看

"网关管理"--"定制化中心"可以查看提交过的定制单,点击"查看详情"可以查看该定制单的详细信息和进度,也可以重新编辑 修改定制单内容后重新保存提交。

状态说明:

- 待处理:用户已发起定制单申请,系统分配中
- ●销售处理中: 系统已经将定制单分配给指定销售人员, 相关人员正在处理
- 已发货:销售处理完毕,网关已经生产发货
- 已完成:网关上线,参数同步自动同步成功
- 已取消:用户主动取消申请

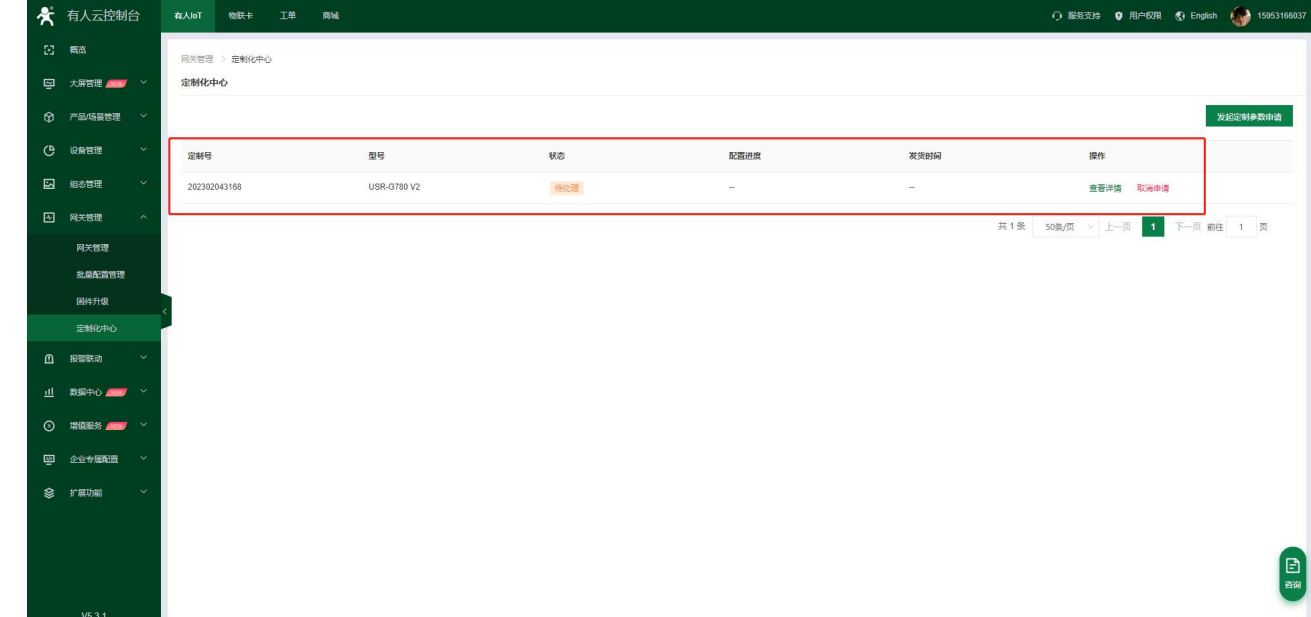

#### **图 5 定制单查看**

#### <span id="page-4-1"></span>1.5. 到货体验

收到网关设备后,登录关联有人云账号,将网关设备上电等待联网,网关设备在有人云上线后,稍等片刻会自动同步定制单所关联的 参数表中的参数到已上线的网关设备中,等待设备参数同步完成,可以点击相关网关详情查看参数是否符合定制。

#### 1.6. 常见问题

Q1: 定制单提交后多个工作日未更新状态如何反馈?

 $A:$ 

1>继续等待业务员联系

2>电联提交定制单时选择的销售业务员咨询进展

Q2:收到网关后添加上线后参数与定制单中参数不一致怎么办?

 $A:$ 

1>可以先检查收到的网关设备标签二维码的编号与提交定制单的有人云账号是否一致

2>检查上线网关的编号与实际上电网关编号是否一致

3>登录 [im.usr.cn](https://1595527.s4.udesk.cn/im_client/?web_plugin_id=3981/) 在线技术支持系统, 转人工提交有人云账号密码和设备编号获取在线支持

#### <span id="page-6-0"></span>**2. 更新历史**

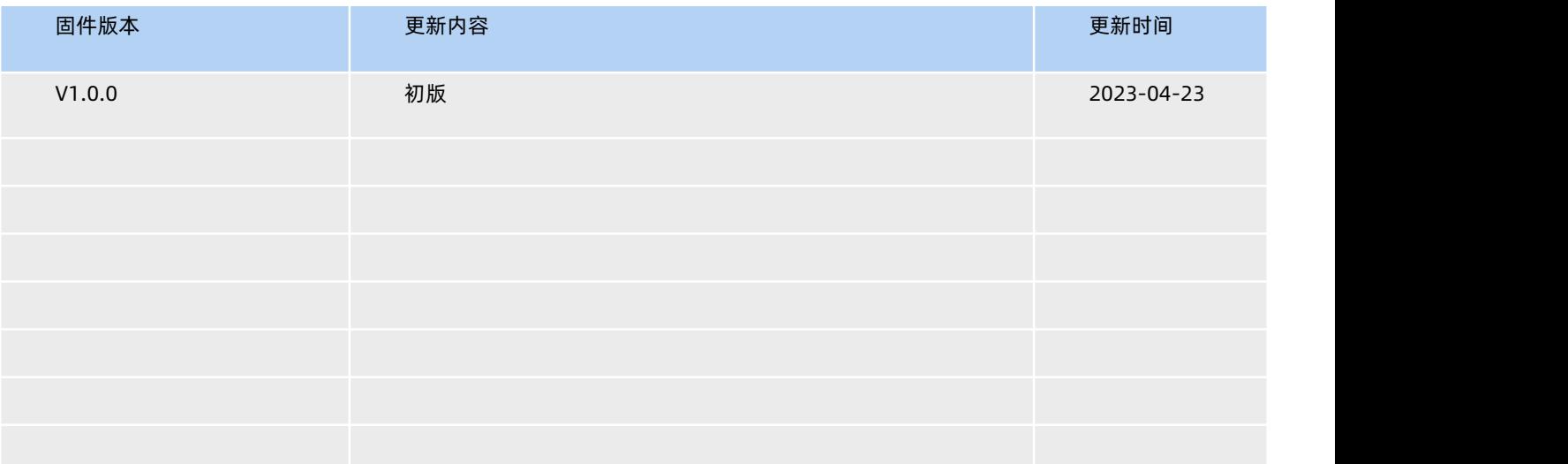

### 可信赖的智慧工业物联网伙伴

天猫旗舰店: [https://youren.tmall.com](https://youren.tmall.com/) 京东旗舰店: [https://youren.jd.com](https://youren.jd.com/) 官 方 网 站: [www.usr.cn](https://www.usr.cn/)<br>技术支持工单: [im.usr.cn](http://im.usr.cn/) 战略合作联络: ceo@usr.cn 软件合作联络: [console@usr.cn](mailto:console@usr.cn) 电话:4000 255 652

H.

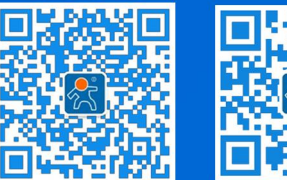

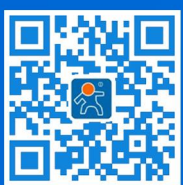

关注有人微信公众号 登录商城快速下单

地址:山东省济南市历下区茂岭山三号路中欧校友产业大厦 12、13 层有人物联网